## **Subject #10: Science**

**Project #91: Travel the Universe with Celestia and Google Earth** Show students how to use the beautiful color images of Celestia to tour the Universe. The program provides a demo so it's easy for youngers. For more exploration, have students try Google Moon, Google Mars and Google Sky from within Google Earth (it's different than online). Collaborate with the classroom unit of inquiry into space if possible

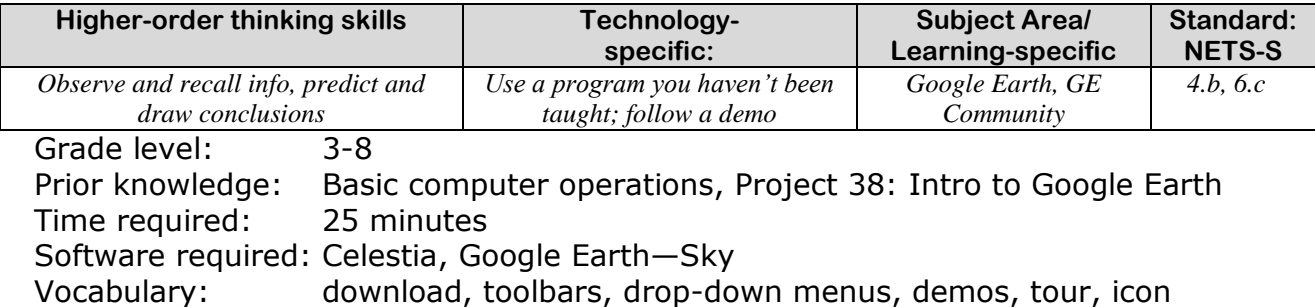

## Lesson Description

 Use Celestia and Google Earth—Sky to explore the Universe including heavenly objects, constellations, galaxies, stars and more.

Computer Activity

- Open Celestia (see inset)
- Go to 'Help-run demo'
- Go to 'navigation-tour guide'. This provides an overview of the program and the Universe.
- Go to 'navigation-solar system browser'. Try this one for a close-to-home tour.
- Go to 'navigation-star browser'. Select the stars you'd like to visit
- When you've completed this (though my classes often take the entire period on Celestia—and then continue at home), open Google Earth (it must be the current version to access Sky)
- Select Sky tool  $\mathscr{D}$  or 'Sky' from menu

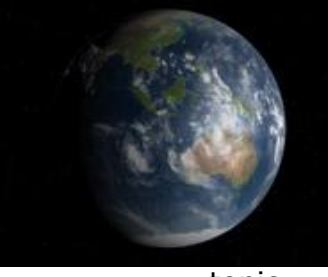

 Explore (see inset). Read what others have uploaded. Take your time.

 Can't find what you want? Visit Google Earth's Community Boards. Search for your

topic.

 Students work independently, without teacher assistance, at their own pace. Don't rush. Whatever

they explore is enough.

 Try different demos, tours, menu items; have students select objects of their choice for further investigation **Extensions** 

- Create a tour for the younger grades to use in their explorations
- Save favorite images to network folders

Troubleshooting Tips

 *I can't find Sky (Do you have the latest version of Google Earth? Go to 'check for updates' to be sure*